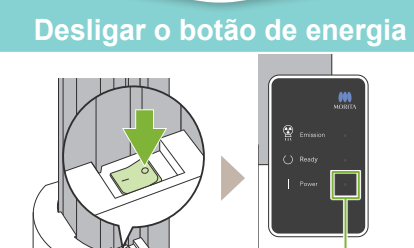

# **Transmissão e exibição de imagens**

# **Tocar na tecla Ready (Pronto)**

# **Fechar estabilizador temporal**

# **Descartar cobertura descartável**

# **Veraview X800 Guia rápido** Pan

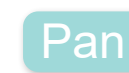

**Desligado**

## **\* Leia atentamente as Instruções de uso antes de usar o Veraview X800.**

# **Saída do paciente** Gire o botão do estabilizador tempo-

Após a exposição, os dados são enviados para o i-Dixel WEB. Aparecerá a mensagem "Panorama Reconstruction" (Reconstruir imagem panorâmica) no i-Dixel WEB. A imagem será exibida após cerca de 10 segundos.

Remova a cobertura do apoio e o molde e descarte-os.

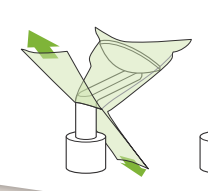

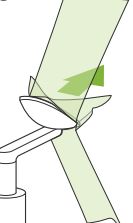

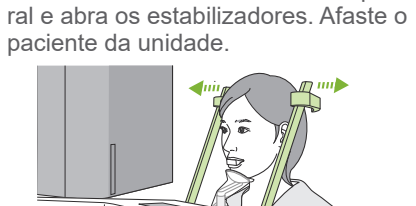

Gire o botão do estabilizador temporal e feche os estabilizadores.

Toque na tecla Ready (Pronto). A caixa de diálogo "Retorno do braço" surgirá; toque no botão Ok. O braço voltará para a posição original.

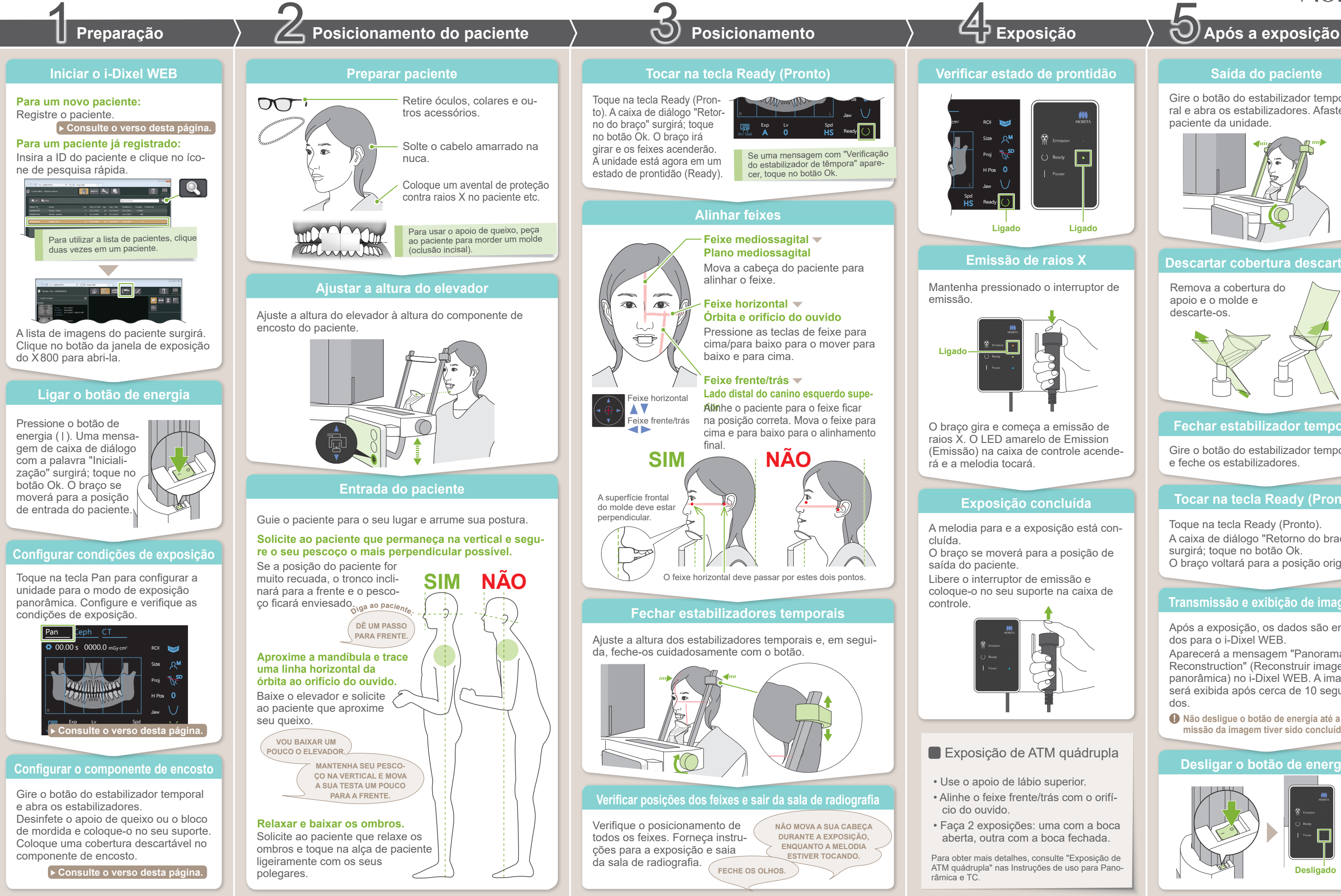

**! Não desligue o botão de energia até a transmissão da imagem tiver sido concluída.**

2021 Apr. 21 Pub. No.: X3242-PT-BRA-1 Printed in Japan

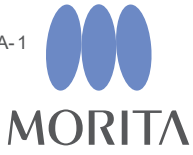

## **Lista de imagens exibida**

### **Inserir as informações necessárias**

# ■ Registrar novo paciente (i-Dixel WEB) ■ Condições de exposição

# **Clicar no ícone de registro de paciente**

### **Colocar cobertura descartável no componente de encosto**

## **Configurar o componente de encosto**

**A**

- 1. Abra uma cobertura descartável e coloque- -a no apoio de queixo.
- 2. Puxe o papel para baixo e descole-o.

Gire o botão do estabilizador temporal e abra os estabilizadores.

Desinfete o apoio de queixo ou bloco de mordida com etanol para desinfecção (etanol 70 a 80% de volume) e coloque-o no suporte do apoio de queixo.

\* Os valores acima são somente estimativos. O dentista deve considerar o formato corporal do paciente, a estrutura esquelética etc.

Os valores definidos para o tamanho do paciente é o comprimento sagital do crânio (**A**). O limite superior do elevador não acomoda pacientes maiores do que 180 cm. Recomendamos que pacientes muito altos se sentem.

### ● **Tamanho do paciente**

Preencha o formulário exibido e, em seguida, clique no botão Register (Registrar).

\* Para obter mais detalhes, consulte as Instruções de uso do i-Dixel WEB.

### ● **Para o apoio de queixo**

- 1. Descole o papel de uma cobertura descartável para apoio de queixo e cubra com ela o mordedor (a parte do bloco de mordida que o paciente morde).
- 2. Torça a cobertura descartável e coloque o mordedor no suporte do bloco de mordida.
- 3. Coloque uma cobertura para bloco de mordida no mordedor.

### ● **Para o bloco de mordida**

Clique no ícone de registro de paciente.

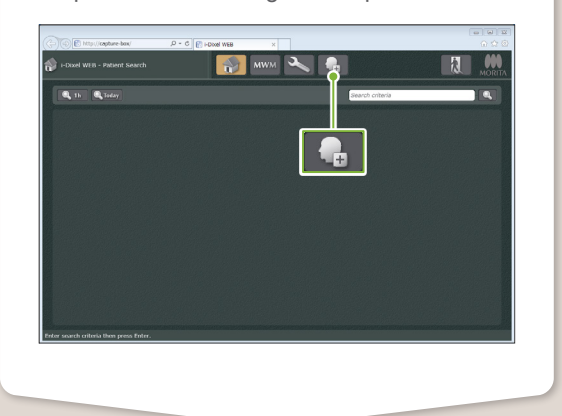

**! Os itens ID, Name (Nome) e Sex (Sexo) são obrigatórios.**

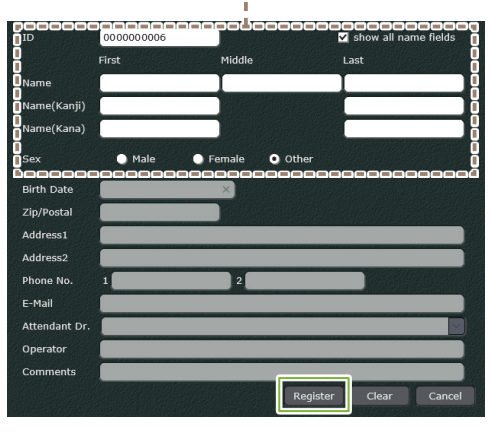

Aparecerá uma lista de imagens e o software está pronto para uma exposição.

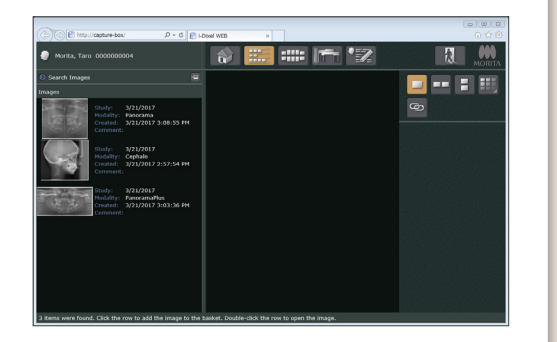

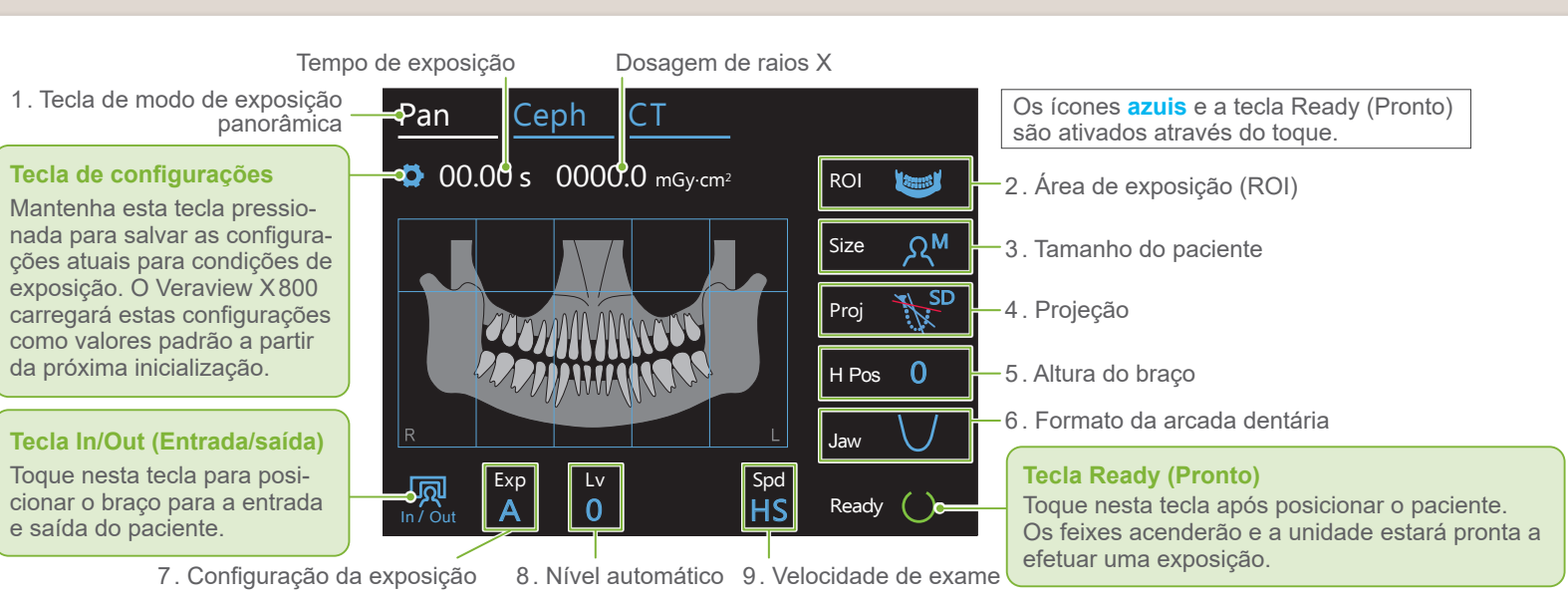

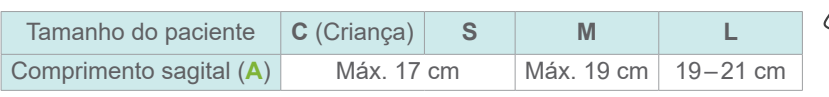

### **! Antes de usar, certifique-se de que o componente não esteja arranhado nem danificado.**

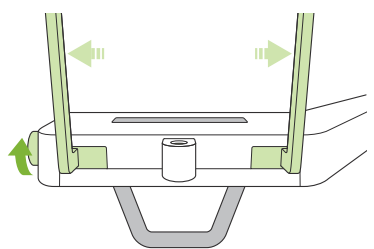

**2. 3. 8. 9. <sup>5</sup>. Altura do <sup>6</sup>. Formato 4. 7. Área de Tamanho do Velocidade de Para exposição Configuração da Projeção automática "A" Para exposição manual "M" exposição paciente braço da arcada exame exposição (Proj) (H Pos) dentária (ROI) (Size) (Spd) Nível automático Tensão do tubo Corrente do tubo (Exp)** [mm] **(Jaw) (kV) (mA) (Lv)** Padrão Padrão  $\bigcup$ **ALL SD** +6 Arcada Sem sombreado Estreita dentária  $A^C$  **\* A**  $\bigvee$ 15 **The SI** (exposição +5 **Read of** automática) 10 Orto 10 Ampla +4 90  $\frac{1}{\sqrt{2}}$  OT **HD**<br>(velocidade  $\bigcup$ 9 5 **M** +3 85 (velocidade<br>padrão,<br>alta resolução)  $R^{\mathsf{S}}$ Anterior 8 (exposição  $\Omega$ manual)  $\triangleleft$ +2 80 Seio maxilar 7 Posterior  $+1$ 75  $40$ **Off** (Desligado) 6 UD (sem emissão de 0 70  $R^M$ 5 **HS** Padrão raios X) -1 65 (alta velocidade) Pan<br> $\overline{r}$ 4 ATM -2 60 Linear  $T$ 3 Linear -3 Interproximal  $R^L$  Interproximal 15  $\overline{2}$ -4 **M** 10  $\frac{100}{100}$ 5 **Off**  $\Omega$ **\*** Para 85 ou 90 kV, a definição de mA é de 2 a 9.

### ● **Nível automático**

Com o nível automático, a emissão de raios X é ajustada durante a exposição para obter uma melhor densidade de imagem.

- Para maior densidade, toque na tecla "+" para aumentar o nível.
- Para menor densidade, toque na tecla "-" para diminuir o nível.

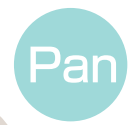

# Configurar o componente de encosto

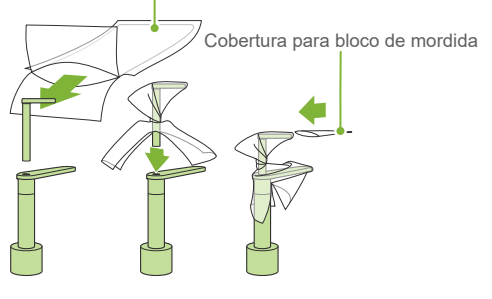

Cobertura descartável para apoio de queixo

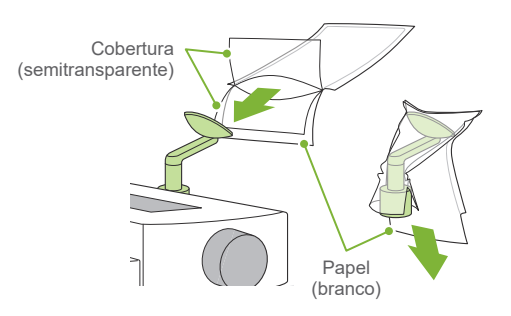